## **Automatic Membership Renewal Renew in**

æ

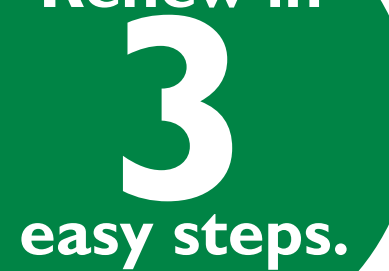

**Log in at electrochem.org and click My Account.**

**Select My Memberships from the My Account Links menu.**

**1 2 3**

**In your active membership, click Enroll Now and follow steps for setup.**

 $\sqrt{2}$ 

 $\sqrt{2}$ 

 $\blacksquare$ 

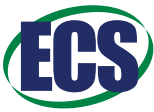

**QUESTIONS: Contact customerservice@electrochem.org.**